#### A C C E S S E B O O K S & A U D I O B O O K S O N

# SORA

### USING A COMPUTER, PHONE OR TABLET

Next, sign in and then you'll be able to continue reading or browse for new books to borrow.

You can access Sora on your computer at <https://soraapp.com/library/battleriverab>

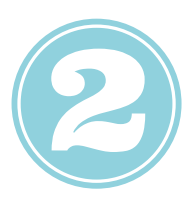

The last step is to **sign in** and then you'll be able to continue reading or browse for new books to borrow.

Once you 've downloaded the app, open it and click on Battle River School Division.

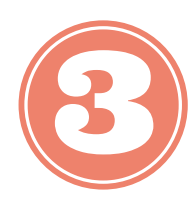

## OR

#### INSTALL THE APP

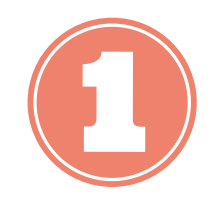

Install the Sora app from the [Apple](https://apps.apple.com/app/sora-by-overdrive/id1376592326) App Store or [Google](https://play.google.com/store/apps/details?id=com.overdrive.mobile.android.sora&utm_source=help&utm_medium=article&utm_campaign=sora) Play Store, or go to [https://soraapp.com.](https://soraapp.com/)

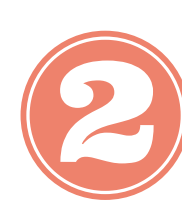

#### F O L L O W A L I N K

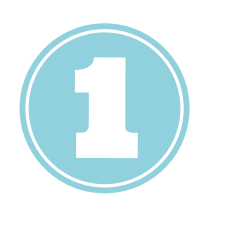